# College and Schools Sites Manual

# **Page Layouts:**

There are three different page layouts available to the new college and schools sites:

- ucdcanc-Homepage
- ucdcanc-Insidepage
- ucdcanc-StandardPage

## ucdcanc-Homepage:

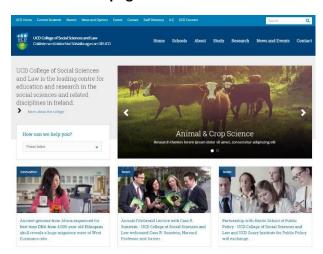

Just used on the **Home** page.

# ucdcanc-Insidepage:

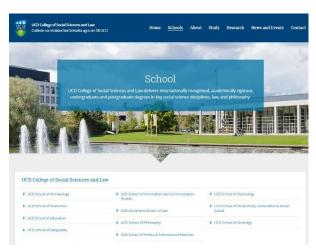

Normally used on the Schools, About, Study and Research pages.

## ucdcanc-StandardPage:

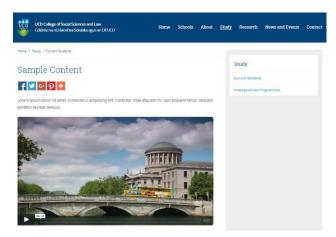

Used on all remaining pages (including staff profiles pages).

# **Content Types:**

Content types only work with their allocated page layout. Each content type states which page layout it is intended for at the beginning of its name. For example, ucdcanc-HomeCampaign is used on the Home page layout and ucdcanc-InsidePanelFullWidth is used on the Inside page layout.

| ucdcanc-Footer Links         |                                                        |  |
|------------------------------|--------------------------------------------------------|--|
| ucdcanc-FooterSocialItem     | ucdcanc-InsidePanelWithImage                           |  |
| ucdcanc-HeaderLinks          | ucdcanc-JuicerFeed                                     |  |
| ucdcanc-Home3ColsSpot        | ucdcanc-Main Content                                   |  |
| ucdcanc-HomeCampaign         | ucdcanc-Media Paths                                    |  |
| ucdcanc-HomeDropdown         | ucdcanc-PageTitle                                      |  |
| ucdcanc-HomeDropdownItem     | ucdcanc-StaffProfile                                   |  |
| ucdcanc-HomeIntroText        | ucdcanc-StaffProfileList                               |  |
| ucdcanc-HomeSlider           | ucdcanc-StandardAccordionPanelClose                    |  |
| ucdcanc-HomeUpcomingEvent    | ucdcanc-StandardAccordionPanelItem                     |  |
| ucdcanc-InsideBanner         | ucdcanc-StandardAccordionPanelOpen                     |  |
| ucdcanc-InsideBannerVideo    | ucdcanc-StandardDownloadButton                         |  |
| ucdcanc-InsideGridClose      | $ucd canc\hbox{-}Standard \hbox{PageTitleWithAddThis}$ |  |
| ucdcanc-InsideGridOpen       | ucdcanc-StandardQuicklinks                             |  |
| ucdcanc-InsideGridTitleImage | ucdcanc-StandardScriptBlock                            |  |
| ucdcanc-InsidePanelFullWidth | ucdcanc-Website Settings                               |  |

# Homepage:

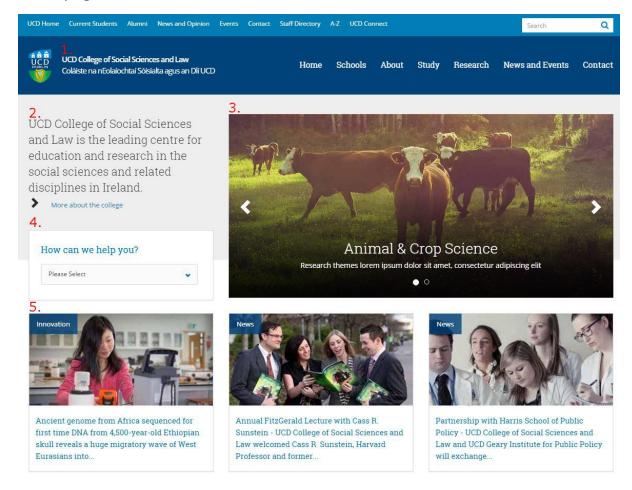

- 1. Website Settings Located in Global Items > Website Settings. Changes the College/School name across whole site.
- 2. Home Intro Text Small description of the College/School.
- 3. Home Slider Rotating Images with links and title text.
- 4. Home Dropdown/Home Upcoming Event Choice between two content types "Dropdown" (used above) or "Upcoming Event".
- 5. Home 3 Cols Spot Must be used as a block of 3. Required images, text and a link.

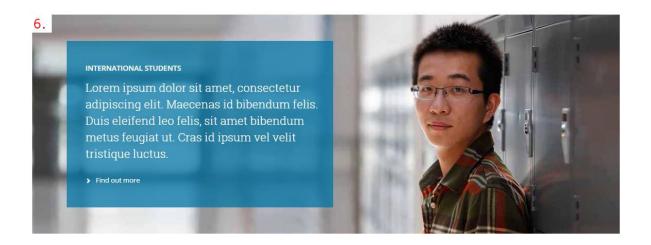

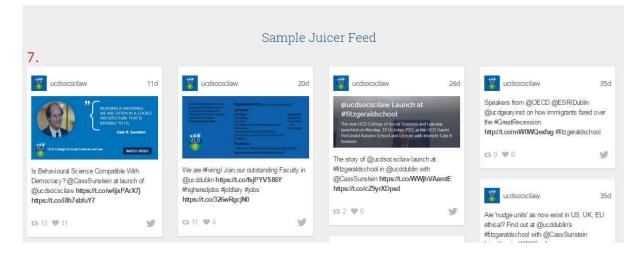

- 6. Home Campaign Requires an image, text and a link.
- 7. Juicer Feed Account required with www.juicer.io . Free (with ads) or paid accounts.

# Inside Page:

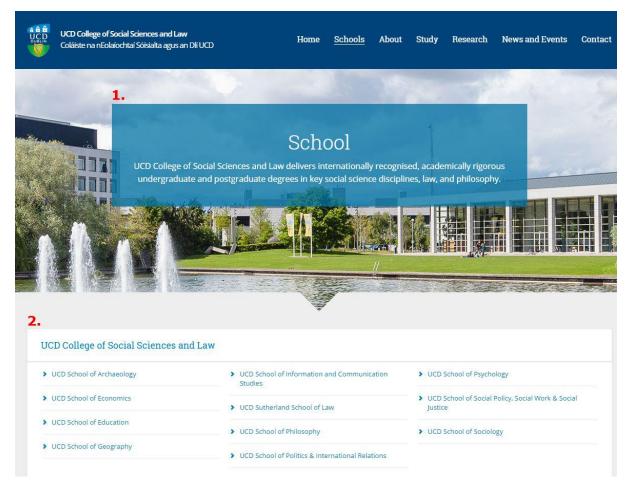

3.

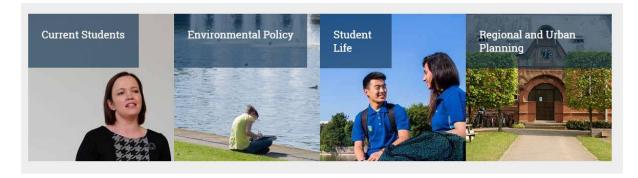

- 1. InsideBanner Requires image and text. Choice of blue/green background.
- 2. InsidePanelFullWidth Title and bullet point list
- 3. InsideGridOpen AND InsideGridTitleImage AND InsideGridClose Requires opening and closing content types either side of the InsideGridTitleImage content type. Can be used individually but looks best as blocks of 4. Links, text and images required.

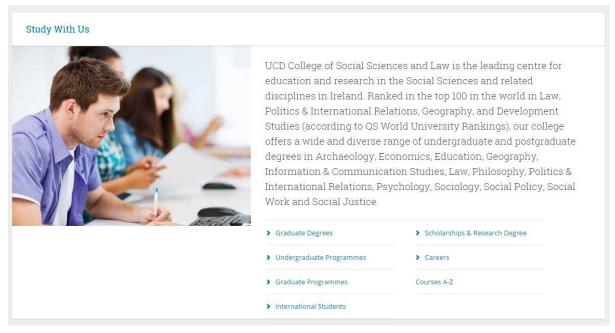

4. InsidePanelWithImage – Requires Image, text and links

# Standard Page:

#### StandardPageTitleWithAddThis:

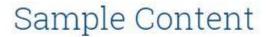

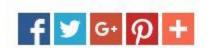

#### **Main Content:**

#### This is a H2 Title

Aliquam sit amet tincidunt turpis. Sed dignissim blandit libero, eleifend accumsan diam pharetra sit amet. Maecenas elementum feugiat arcu vel maximus. Suspendisse potenti. Nullam lacinia nibh non volutpat pellentesque. Etiam tincidunt lacus nisi, a ultrices nunc laoreet quis.

| Table Header 1                                                                                                    | Header 2                | Header 3                |                                                      |       |       |
|----------------------------------------------------------------------------------------------------|-------------------------|-------------------------|------------------------------------------------------|-------|-------|
| Curabitur egestas eros et porta pharetra.  Curabitur nec turpis rutrum augue porta consectetur.  Nullam suscipit nisl eu bibendum convallis. | 1,000<br>2,000<br>3,000 | 6,000<br>7,000<br>8,000 |                                                      |       |       |
|                                                                                                    |                         |                         | Aliquam rutrum felis eget magna vehicula vestibulum. | 4,000 | 9,000 |

- · Maecenas porta quam a nisi ultricies, sollicitudin suscipit nisi ultricies.
- · Nunc id libero tempus, convallis felis id, vehicula metus.
- · Nullam suscipit nisl eu bibendum convallis.
- Aliquam rutrum felis eget magna vehicula vestibulum.
- 1. Maecenas porta quam a nisi ultricies, sollicitudin suscipit nisi ultricies.
- 2. Nunc id libero tempus, convallis felis id, vehicula metus.
- 3. Nullam suscipit nisl eu bibendum convallis.
- 4. Aliquam rutrum felis eget magna vehicula vestibulum.
  - Main Content is used for most Standard page layout content (as seen above). Images from the media library can also be embedded in the content.

#### StandardQuicklinks:

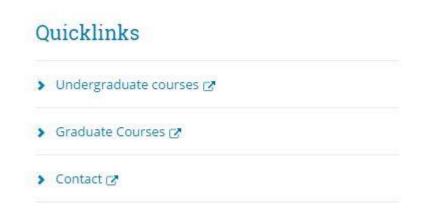

#### StandardDownloadButton:

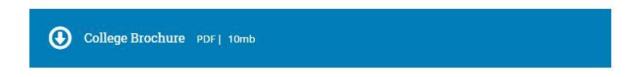

Links to a PDF

#### StandardAccordionPanelItem:

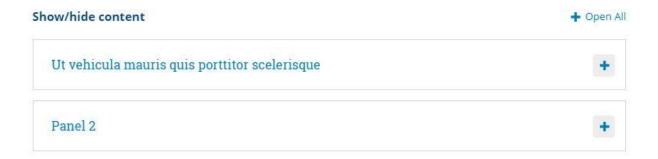

- Accordion menus must be **opened** (using StandardAccordionPanelOpen) before adding individual panel menus.
- Each menu panel is added as a separate piece of content (using StandardAccordionPanelItem).
- The Accordion menu must also be **closed** after the last panel is added (using StandardAccordionPanelClose).
- Each panel must have a unique ID with no spaces to allow them to open individually. The unique ID can just be numbers (1,2,3...)

# **Image Guide:**

All images used in the following content types must be uploaded to the media library as **Media Paths** and the "Description" field left **blank**.

To display correctly, all media path images must be uploaded to the Media Library with no spaces in their name.

EG: image-names-like-this.jpg

HomeSlider - 751 x 358

HomeSlider mobile - 330 x 350

Home3ColSpot – 360 x 180

HomeCampaign - 1140 x 425

HomeCampaign mobile - 296 x 204

HomeUpcomingEvent – 110 x110

InsideBanner – 1900 x 473

InsideBanner mobile – 767 x 400

InsideBannerVideo – 1900 x 473

InsideBannerVideo mobile - 767 x 400

InsidePanelWithImage – 459 x 345

InsideGridTitleImage – 285 x 287

Staff profile images - 96 x 134

Images used in the **Main Content** type when they are embedded in the text must be uploaded to the media library as an **Image** type. For these images a description may be included which improves site accessibility.

## **UCD Image Catalogue:**

These images are free to download, publish or distribute for use connected with University College Dublin. Where possible credit should be given to UCD Media Services, UCD IT Services:

http://pfpublisher2.ucd.ie/netpub/server.np?base&site=UCD-Style-2&template=home.np